# PORÓWNANIE MOŻLIWOŚCI PUBLIKACJI OPRACOWAÑ KARTOGRAFICZNYCH W SIECI WWW Z WYKORZYSTANIEM STANDARDÓW SLD SE FE I GOOGLE API

# COMPARISON OF POSSIBILITIES TO PUBLISH CARTOGRAPHIC PRODUCTS ON THE WEB WITH THE USE OF SLD SE FE AND GOOGLE API STANDARDS

### Emilia Woźniak, Adam Iwaniak

Instytut Geodezji i Geoinformatyki, Uniwersytet Przyrodniczy we Wrocławiu

Słowa kluczowe: Web 2.0, geoinformacyjne usługi sieciowe, standardy OGC, WMS, SLD Keywords: Web 2.0, geoinformation network services, OGC standards, WMS, SLD

# **Wstep**

Obecnie udostępniane usługi sieciowe umożliwiają nie tylko wyszukiwanie i wyświetlanie danych, ale także ich analizy, np. wykonywanie analiz atrybutowych i przestrzennych. W wyniku publikacji dane wejściowe ulegają interpretacji, w efekcie której przyjmują postać informacji przestrzennej. Proces przetwarzania wymagany jest głównie w przypadku bardziej zaawansowanych metod prezentacji danych, np. metod kartograficznych. W ten sposób tworzona jest infrastruktura informacji przestrzennej. Publikacja danych przestrzennych w głównej mierze realizowana jest w ramach założeń dyrektywy INSPIRE.

Artykuł przedstawia możliwości tworzenia wizualizacji w jednorodnym środowisku jakie stanowią rozwiązania firmy Google oraz przez wykorzystanie standardów OGC-SLD, SE, FE. Google to szybko rozwijająca się firma, wychodząca naprzeciw wymaganiom użytkownika, proponująca nowe rozwiązania, udostępniająca liczne narzędzia i aplikacje pozwalające na wizualizacje danych. Publikacja danych przestrzennych zgodnie ze standardami OGC pozwala na zachowanie interoperacyjności zbiorów danych i usług.

Treści przedstawione w artykule powstały w ramach projektu badawczego pt. "Budowa, standaryzacja i integracja sieciowych usług geoinformacyjnych dla potrzeb opracowań kartograficznych" finansowanego przez MNiSW oraz na potrzeby pracy E. Woźniak (2010).

## Możliwości publikowania danych w OGC, SLD, FE, SE

Organizacja standaryzacyjna OCG (ang. Open Geospatial Consortium, Inc.) opracowuje i rozpowszechnia specyfikacje dotyczace wymiany i praktycznego wykorzystywania danych przestrzennych oraz tworzenia geoinformacyjnych usług sieciowych. Produkty i usługi powstałe zgodnie ze specyfikacjami OGC dają swobodę wymiany i korzystania z danych przestrzennych, umożliwiają zwiększanie zastosowań informacji przestrzennej przez tworzenie wartości dodanych, a także tworzenie nowych usług sieciowych wdrażanych dla ró¿nych produktów na odmiennych platformach sprzêtowych.

Ze względu na ograniczone ramy tego artykułu, możliwości wykorzystania standardów SLD, FE oraz SE do publikacji danych zostana szerzej opisane w artykule Woźniak, Iwaniaka i Netzela, do którego przygotowano przykład nr 4 dotyczacy tworzenia kartogramu.

### Standard SLD

OCG zaproponowało schemat XML określający strukture stylu warstwy – SLD (ang. Styled Layer Descriptor). Jest to powszechny standard umożliwiający określenie stylów danych rastrowych i wektorowych publikowanych w sieci. Głównym zastosowaniem SLD jest definiowanie warstw i ich stylów na potrzeby WMS.

Poniżej przedstawiono przykład wywołania metody GetMap usługi WMS metodą POST. W sekcji StyledLayerDescriptor obiektom Droga, Rzeka zostały przypisane style Linia\_Czarna, Linia\_Niebieska.

### Przykład nr 1. Przepisanie obiektom stylów prezentacji

```
 <?xml version=1.0" encoding=UTF-8"?>
<! DOCTYPE GetMap SYSTEM "http://adres_serwera.com/wms/GetMap.xsd">
   <ogc:GetMap xmlns:ogc=http://www.opengis.net/ows
            xmlns:gml=http://www.opengis.net/gml
            env:encodingStyle= http://www.w3.org/2001/09/soap-encoding
               version="1.3.0" service="WMS">
<StyledLayerDescriptor version=1.1.0">
    <NamedLayer>
            <Name>Droga</Name>
            <NamedStyle>
                   <Name>Linia_Czarna</Name>
            </NamedStyle>
    </NamedLayer>
  <NamedLayer>
 <Name>Rzeka</Name>
            <NamedStyle>
                   <Name>Linia_Niebieska</Name>
           </NamedStyle>
    </NamedLayer>
    <NamedLayer>
            <Name>Budynki</Name>
            <NamedStyle>
                   <Name>Kontur</Name>
            </NamedStyle>
    </NamedLayer>
```

```
</StyledLayerDescriptor>
<BoundingBox srsName=http://www.opengis.net/gml/srs/epsg.xml#2180">
       <gml:coord>
            <gml:X>361551.45</gml:X>
            <gml:Y>361472.26</gml:Y>
       </gml:coord>
       <gml:coord>
       <gml:X>362159.24</gml:X>
       <gml:Y>361715.76</gml:Y>
       </gml:coord>
  </BoundingBox>
  <Output>
<Format>image/png</Format>
       <Transparent>false</Transparent>
       <Size><Width>400</Width>
         <Height>400</Height>
       </Size>
</Output>
<Exceptions>application/vnd.ogc.se+xml</Exceptions>
</ogc:GetMap>
```
### Standard FE

Zastosowanie standardu Filter Encoding (OGC 09-026r1 konsorcjum OGC przyjêty jako ISO/DIS 19143 przez organizację standaryzacyjną ISO) pozwala na selekcję obiektów na podstawie warunków nałożonych na ich atrybuty. Standard w połączeniu ze standardem SLD wykorzystywany jest do zmiany stylu wyświetlania obiektów w zależności od ich atrybutów. Specyfikacja FE definiuje cztery grupy operatorów porównawczych:

- $\circ$  logicalOps operator logiczny może służyć łączeniu operatorów warunkowych, tworząc bardziej rozbudowane filtry (And, Or, Not).
- o comparisonOps operatory porównania, używane w przypadku tworzenia wyrażeń matematycznych służących porównaniu argumentów. Spełnienie warunku oznacza wartość TRUE, operator przyjmuje wartość FALSE, gdy warunek nie jest spełniony. Oprócz standardowych operatorów porównawczych ( $\neq$ ,  $\leq$ ,  $\geq$ ,  $\leq$ ,  $\geq$ ), dostępne sa elementy PropertyIsLike (służy porównywaniu ciagu znaków), PropertyIsNull (sprawdza czy wartość jest pusta), PropertyJsBetween (określa czy wartość mieści siê w podanym przedziale).
- o spatialOps przestrzenne operatory (np. Equals, Touches, Within), sprawdzające czy atrybuty geometryczne obiektu spełniają określone w filtrze przestrzenne relacje. Spełnienie warunku oznacza wartość TRUE, w przeciwnym razie przyjmowana jest wartość FALSE.
- $\circ$  Id operator filtrujący obiekty wg ich identyfikatora.

Dodatkowo na danych stanowiących m.in. wartość atrybutów można przeprowadzać podstawowe operacje arytmetyczne. Umożliwiają to operatory matematyczne: Add – dodawanie, Sub – odejmowanie, Mul – mnożenie, Div – dzielenie. Występują też operatory funkcji pozwalające na wyznaczanie wartości minimalnej/maksymalnej ze zbioru (MIN, MAX) oraz zwracające dla podanego argumentu wartość funkcji sinus, cosinus, tangens (SIN, COS, TNG).

Wszystkie operatory moga być łaczone ze soba, tworzac jeden filtr.

### Przykład nr 2. Filtracja danych

Jednym z najprostszych metod wykorzystania standardu FE jest filtracja obiektów tak aby były wyświetlane tylko obiekty posiadające określoną wartość atrybutu. W przykładzie z działania filtru wynikiem jest wyświetlenie obiektów, których atrybut Rodzaj przyjmuje wartość Lisciaste (rys. 1).

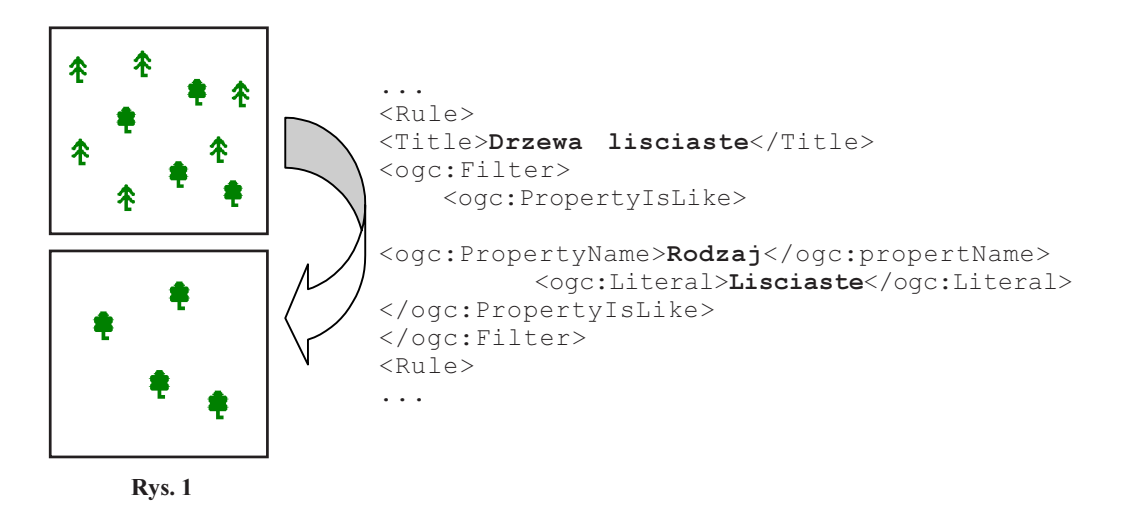

### Standard SE

Symbology Encoding (SE), standard 05-077r4 konsorcjum OpenGIS Consortium, okre śla sposób przedstawiania danych wektorowych i danych pokrycia. Elementami głównymi SE są FeatureStyle i CoverageStyle. SE pozwala użytkownikowi na definiowanie reguł (element Rules) i sposobów (element Symbolizers) wywietlania obiektów. Element Rules stosowany jest w celu wskazania reguł prezentacji danych, minimalnej i maksymalnej skali wyświetlania wybranych obiektów, daje również możliwość dodawania tytułu legendy oraz elementów objaśniających sposób wizualizacji danej warstwy. Element zawiera również określone warunki filtrujące obiekty zgodnie ze specyfikacją Filter Encoding. Element Symbolizers opisuje nie tylko kształt, jaki powinien się pojawić, ale także właściwości graficzne, takie jak kolor i przezroczystość wizualizowanych obiektów. Typy elementu Symbolizers:

- $\circ$  LineSymbolizer określa styl linii: kolor, szerokość i przezroczystość oraz rodzaj jej zakończenia. Istnieje możliwość rysowania linii równoległych do pierwotnej geometrii obiektu.
- $\Omega$  PolygonSymbolizer styl wielokatów, badź innych obiektów powierzchniowych wraz z wypełnieniem ich wnętrza – pokrycie powierzchni jednym kolorem, bądź wybranym obiektem graficznym. Styl konturów obiektów określać można w takim samym zakresie jak styl obiektów liniowych. Wybrane obiekty mogą zostać przesunięte o określoną odległość względem położenia pierwotnego, a także pomniejszone/powiększone o zadaną wartość.
- $O$  PointSymbolizer styl obiektów punktowych. Możliwe jest dodawanie zewnętrznych obiektów graficznych oraz znaków graficznych o prostych kształtach, m.in.

kwadrat, koło, trójkąt, gwiazda, krzyżyk i "X". Miejscem zaczepienia wstawianego obiektu jest centroid, obiekt może podlegać rotacji i przesunieciu. Istnieje możliwość zmiany kolorystyki symbolu w zależności od wartości atrybutów danych obiektów.

- m TextSymbolizer styl obiektów tekstowych (etykiet) rodzaj, rozmiar czcionki, jej styl (normalny, pochylony, podkreślony), grubość (pogrubiony, normalny), halo (rozmiar, kolor), położenia etykiety wzgledem punktu, linii, wielokata. Etykiety rozmieszczone wzdłuż linii mogą być wyświetlane wielokrotnie, w określonych odstępach, w położeniu poziomym bądź zgodnym z geometrią linii. Etykiety podlegają rotacji i przesunięciu.
- O RasterSymbolizer styl rastrów i danych typu grid przeźroczystość, wyświetlanie obrazów w kolorach szarości, zmiana kontrastu, cieniowanie rzeźby terenu. Istnieje możliwość przekształcania obrazu na podstawie palety kolorów rastra lub wartości przypisanych pikselom.

Przyk³ad nr 4. Zastosowanie standardu SLD, SE i FE do opracowania kartodiagramu prezentującego liczbę studentów w województwach na tle gęstości zaludnienia (rys. 2).

Tworzac kartogram należy zdefiniować regułe, która klasyfikuje obiekty do danego przedziału oraz określa styl jednostek odniesienia.

...

```
\langleRule\rangle<Title>60</Title>
     <ogc:Filter>
     <ogc:PropertyIsLessThan>
          <ogc:PropertyName>GESTOSC_ZALUDNIENIA</ogc:PropertyName>
          <ogc:Literal>60</ogc:Literal>
     </ogc:PropertyIsLessThan>
     </ogc:Filter>
  <PolygonSymbolizer>
        <Fill>
             <CssParameter name="fill">#FFFF99</CssParameter>
        \langle/Fill\rangle<Stroke>
             <CssParameter name="stroke">#000000</CssParameter>
             <CssParameter name="stroke-width">0.1</CssParameter>
     </Stroke>
  </PolygonSymbolizer>
</Rule>
...
```
Uzupełnienie wizualizacji o diagramy wymaga wygenerowania reguły dla każdego z przedstawianych obiektów. W przedstawionym przykładzie sprowadza się to do stworzenia po jednej regule dla każdego województwa.

```
 <Rule>
  <Title> Liczba studentow ogolem</Title>
<PointSymbolizer>
  <Graphic>
     <ExternalGraphic>
           <OnlineResource
                xlink:href=http://mariacka.eu/gfx/ikony/student.png/>
            <Format>image/gif</Format>
```

```
 </ExternalGraphic>
         <Size>
           <ogc:Literal>15</ogc:Literal>
     \langle/Size>
     <Rotation>0</Rotation>
  </Graphic>
  </PointSymbolizer>
\langle/Rule>
```
Wyświetlenie etykiet – nazw województw wymaga użycia następującej reguły:

```
<Rule>
  <Title>Nazwy wojewodztw</Title>
    <TextSymbolizer>
       <Label>
         <ogc:PropertyName>WOJEWODZTW</ogc:PropertyName>
       </Label>
       <Font>
         <CssParameter name="font-family">Arial</CssParameter>
         <CssParameter name="font-style">Normal</CssParameter>
         <CssParameter name="font-size">12</CssParameter>
         <CssParameter name="font-weight">normal</CssParameter>
       </Font>
       <Fill>
          <CssParameter name="fill">#000000</CssParameter>
       </Fill>
       <Halo>
         <Radius><ogc:Literal>1</ogc:Literal></Radius>
         <Fill> <CssParameter name="fill">#FFFFFF</CssParameter></Fill>
       </Halo><LabelPlacement>
            <PointPlacement>
              <AnchorPoint>
                 <ogc:AnchorPointX>0.5</ogc:AnchorPointX>
                 <ogc:AnchorPointY>3</ogc:AnchorPointY>
              </AnchorPoint>
            </PointPlacement>
          </LabelPlacement>
              </TextSymbolizer>
  </Rule>
```
# Możliwości publikacji w środowisku Google

Firma Google udostępnia narzędzia, dzięki którym możliwe jest generowanie opracowań tematycznych. Korzystając z Google API możliwe jest tworzenie aplikacji wizualizujących dane w postaci kartogramu, bądź kartodiagramu. Serwis Public Data Explorer jest gotowym produktem wizualizującym dane wprowadzane przez użytkownika.

Poniższe przykłady zostały zaczerpnięte z pracy E. Woźniak (2010).

### Google GeoMap

Jednym z rozwiązań Google umożliwiającym wizualizację danych jest GeoMap API. Na jego podstawie tworzony jest kartogram dla mapy świata z naniesionym podziałem politycznym. W kodzie aplikacji nale¿y zdefiniowaæ dane prezentowanego zjawiska oraz kraje, do których się odnoszą. Nazwy państw powinny być podane w języku angielskim, bądź w postaci dwuznakowych kodów zgodnych z ISO 3166-1. Na podstawie ekstremów wyznaczane są klasy kartogramu – sześć klas o równych przedziałach. Może to powodować istnienie pustych klas. Tworzona mapa jest interaktywna – gdy kursor znajduje się nad dowolnym krajem terytorium pañstwa zostaje wyró¿nione oraz pojawia siê informacja o wizualizowanych danych.

Przyk³ad nr 5. Wizualizacja danych w aplikacji Google GeoMap. Wydobycie wêgla brunatnego  $-$  % światowego wydobycia (rys. 3).

Kod tworzący kartogram:

```
function drawVisualization() {
  var data = new google.visualization.DataTable();
  data.addRows(13); / liczba państw, określająca rozmiar tabeli
  data.addColumn(` string`, `Country` );
  data.addColumn(`number`, `wegiel brunatny [mln ton]`); / tytuł legendy
  data.setValue(0, 0, `Germany`); /nazwy państw w języku angielskim
  data.setValue(0, 1, 19.9); /dane
  data.setValue(1, 0, `Russia`);
  data.setValue(1, 1, 9.4);
  data.setValue(2, 0, `United States`);
  data.setValue(2, 1, 8.5);
  data.setValue(3, 0, `Australia`);
  data.setValue(3, 1, 7.6);data.setValue(4, 0, \text{`Greeze'});data.setValue(4, 1, 7.1);data.setValue(5, 0, `Poland`);
  data.setValue(5, 1, 6.9);data.setValue(6, 0, `Turkey');
  data.setValue(6, 1, 6.5);data.setValue(7, 0, `Czech Republic`);
  data.setValue(7, 1, 5.8);data.setValue(8, 0, Canada);
  data.setValue(8, 1, 4.1);data.setValue(9, 0, `Serbia and Montenegro`);
  data.setValue(9, 1, 3.9);
  data.setValue(10, 0, `Romania`);
  data.setValue(10, 1, 3.3);
  data.setValue(11, 0, `Bulgaria`);
  data.setValue(11, 1, 3.0);
  data.setValue(12, 0, `India`);
  data.setValue(12, 1, 2.6);
  var geomap = new google.visualization.GeoMap(
     document.getElementById(`visualization`));
  geomap.draw(data, null);}
```
#### Google Chart API

Google Chart API pozwala na tworzenie: wykresów słupkowych (ang. Bar Charts), pudełkowych (ang. Box Charts), świecowych (ang. Candlestick Charts), złożonych (ang. Compound Charts), liniowych (ang. Line Charts), radarowych (ang. Radar Charts), punktowych (ang. Scatter Charts), kartogramów (ang. Map Charts), diagramów kołowych (ang. Pie Charts), diagramów Venna (ang. Venn Charts), dynamicznych ikon (ang. Dynamic Icons), wzorów (ang. Formulars) oraz kodów QR (ang. QR Codes).

Do przesyłania parametrów i danych tworzonych wizualizacji Google Chart API wykorzystuje protokołu HTTP. Odpowiedzia na wywołanie jest obraz o rozszerzeniu PNG. Jeżeli parametry żądania przekazywane są metodą GET, wtedy wszystkie informacje określające tworzoną wizualizację (tj. kolory, rozmiar, dane, etykiety, tło) są umieszczane w treści adresu URL, którą można wpisać bezpośrednio w przeglądarkę, bądź umieścić w kodzie strony, jako tag <img>.

Składnia URL dla Chart API jest następujący:

```
http://chart.apis.google.com/chart?cht=<typ_wykresu>&chd=<dane>
&chs=<rozmiar_wykresu>&...dodatkowe_parametry...
```
Przed przystąpieniem do tworzenia wizualizacji należy przygotować dane. Parametr definiujący dane może przyjmować wartości od 0 do 100, więc jeśli nie zawierają się w tym przedziale należy je przeskalować. Ujemne wartości wyświetlane są jako białe (puste) pola.

Google Pie Chart API umożliwia tworzenie diagramu kołowego płaskiego, trójwymiarowego oraz złożonego wraz z tytułem, etykietami, legendą i marginesami. W tym celu wymagane jest określenie parametrów definiujących rodzaj, wymiar oraz kolorystykę wizualizacji, wartości marginesów, zawierających dane, tekst etykiet i tytułu, a także określających sposób usytuowania legendy.

Przykład nr 6. Wykorzystanie Google API do wizualizacji danych – diagram kołowy

11URL tworzący diagram kołowy z opisanymi parametrami. Obraz wynikowy przedstawiono na rysunku 4.

```
http://chart.apis.google.com/chart?
cht=pc\& -typ wykresu
cd=t:10,40,60,100,40,25& - dane
chhs = 280x160& -rozmiar zwracanego obrazuchco=00BBAA, FFFF42& = kolorystyka diagramuchl=Kwiecien|Maj|Czerwiec|Lipiec|Sierpien|Wrzesien - etykiety
chp=1.5& -kqt określający początek diagramu
chdl=10|40|60|100|40|25& - wartości legendy
chdlp=b& - położenie legendy
cht = Ilosc+opadow& - tytuł
chts=006400, 12& -kolori wielkość czcionki tytułu
chf=c, s, F0FFF0|bg, s, DCDCDC& - rodzaj oraz kolor wypełnienia i tła wykresu
chma=5,5,25,5|50,25 – wielkość marginesów
```
Google Map Chart API pozwala na wizualizowanie danych m.in. w formie kartogramów. Istnieje możliwość określenia obszaru zbliżenia opracowania, identyfikacji jednostek odniesienia przez wstawienie etykiet, dodanie tytułu oraz legendy, wybór kolorystyki, a także centrowanie obrazu na wyznaczone pole.

Przykład nr 7. Wykorzystanie Google API do wizualizacji danych – Google Map Chart API (http://code.google.com/apis/chart, 09.2010, rys. 5).

```
cht=map:fixed=-60,0,80,-35 - typ wizualizacji
chs=600x350 - rozmiar obrazu wynikowego
chld=CA-BC|CN|IT|GR|US-UT - identyfikacja jednostek odniesienia<br>chdl=Vancouver|Beijing|Torino|Athens|Salt+Lake+City - opis legendy
chdl=Vancouver|Beijing|Torino|Athens|Salt+Lake+City - opis legen<br>chco=B3BCC0|5781AE|FF0000|FFC726|885E80|518274 - kolory jednostekchco=B3BCC0|5781AE|FF0000|FFC726|885E80|518274
                                                                     odniesienia
chtt=Last+Five+Olympic+Hosts - tytuł
chm=f2010+Winter,000000,0,0,10 - położenie i treść etykiety
f2008+Summer,000000,0,1,10
f2008+Winter,000000,0,2,10,1,:-5:10
f2004+Summer,000000,0,3,10
f2004+Summer,000000,0,4,10
chma=0,110,0,0 – wielkość marginesów
```
Wykorzystujac Google Map Chart API można stworzyć kartogram. Ustalana automatycznie barwa jednostek odniesienia związana jest z wielkością reprezentowanych danych. Możliwa jest zmiana kolorów jednostek odniesienia.

### Google Public Data Explorer

Aplikacja Public Data Explorer dostępna z poziomu przeglądarki internetowej ma na celu udostępnianie publicznych danych w sieci. Źródła danych to głównie urzędy i instytucje zajmujace się statystyka (tj. *World Bank, Eurostat*), co zapewnia wiarygodność prezentowanych informacji.

Public Data Explorer realizuje cztery sposoby prezentacji danych: wykres liniowy, słupkowy, punktowy oraz kartodiagram. Aplikacja posiada możliwość tworzenia wykresów dynamicznych, zmieniających się wraz z upływem czasu.

Kartodiagram tworzony jest w oparciu o Google Maps (rys. 6), istnieje możliwość zmianê podk³adu mapowego (teren, mapa dróg, zdjêcia satelitarne i mapa hybrydowa) oraz skalowanie i przesuwanie obrazu. Na kartodiagramie umieszczona jest tak¿e skala opracowania. Aplikacja podaje datę pozyskania danych oraz ich źródło. Rozmiar prezentowanego zjawiska obrazują diagramy, których wielkość jest opisana w legendzie. Po kliknięciu na wybrany diagram pojawia się jego opis w formie odnośnika, którego położenie można zmieniać. Dzieki temu można opisać mape w taki sposób by nie pogorszyć jej czytelności. Zaznaczenie państwa znajdujacego się na liście powoduje jego podświetlenie na mapie oraz dodanie do niego opisu w formie etykiety. Dzięki temu można śledzić zmienność wizualizowanego zjawiska dla wybranych państw. Istnieje możliwość wyłaczenia widoczności niezaznaczonych na liście państw. W ten sposób obserwowane sa tylko pożadane jednostki, zwieksza się także znacząco czytelność kartodiagramu.

#### Google Fusion Tables

Narzędzie Google Fusion Tables jest gotowym rozwiązaniem wizualizującym dane wczytane przez użytkownika, bądź znajdujące się już w bazie, udostępnione przez użytkowników. Aplikacji tej nie można edytować na podstawie Google API, jednak funkcje jakie posiada dają użytkownikowi możliwość wyboru sposobu wizualizacji. Udostępniane tabele tworzą bazę danych. Z możliwych metod prezentacji danych w programie Google Fusion Tables metodami kartograficznymi jest Visualize Intensity Map. Wizualizacja w oparciu o Intensity Map daje możliwość wyboru metody prezentacji pomiedzy kartogramem a kartodiagramem. Na podstawie ekstremów wyznaczane sa klasy o równej rozpietości. Legenda zawiera jedynie opis wartości minimalnej i maksymalnej. Istnieje możliwość wyboru kolumny, której dane będą prezentowane, jak i kolumny, według której przeprowadzane będzie geokodowanie. Obszar tworzonej wizualizacji może obejmować cały świat, część kontynentu, np. Europa Zachodnia, badź obszar wybranego kraju.

## Porównanie

Aplikacje firmy Google stanowia jednorodne środowisko. Dostarczane sa gotowe aplikacje z udostepnionym kodem źródłowym podlegającym edycji, a także aplikacje zamkniete umożliwiające wizualizacje danych udostępnianych przez serwis. Standardy OGC stanowią alternatywe dla gotowych rozwiązań. Wykorzystanie standardów SLD, FE i SE do opisu wizualizacji danych przestrzennych zwiększa zakres podejmowanych przez użytkownika decyzji majacych wpływ na wyglad generowanego obrazu.

Dla niedoświadczonego użytkownika, nie posiadającego specjalistycznej wiedzy, proste rozwiązania firmy Google będą korzystniejsze. Wystarczy znajomość rozwiązań udostępnianych przez firmê Google oraz podstaw jêzyka HTML oraz to aby wizualizowane dane zamie ścić w kodzie, a ten z kolei we własnej aplikacji. W ten sposób stworzona wizualizacja może być umieszczona np. na stronie HTML. Opracowania kartograficzne tworzone w środowisku Google, chociaż powstają w szybki i prosty sposób, w większości przypadków nie są poprawnie wykonane pod wzgledem kartograficznym. Najczestszym błedem w przypadku aplikacji tworzacych kartogramy i kartodiagramy jest niepełne opisanie legendy, brak skali opracowania oraz tworzenie klas pustych. W obecnej postaci rozwiązania firmy Google posiadają jeszcze spore niedoskonałości i wymagają dalszego rozwoju, aby mogły być uznane za poprawne opracowania tematyczne. Nie jest pewne czy taki stan jest celowym zamierzeniem firmy Google – prostota rozwiązania kosztem poprawności kartograficznej. Wykorzystywanie udostępnionego API Google pozwala użytkownikowi na tworzenie poprawnych kartograficznie opracowañ tematycznych, jednak proces tworzenia wizualizacji jest czasochłonny, nawet w przypadku biegłej znajomości jezyków programowania.

Stosowanie standardów OGC daje szersze możliwości wizualizacji danych. Wymagana jest podstawowa znajomość języka XML. Styl prezentacji danych pobranych z serwisu WMS obsługujacego standard SLD można zdefiniować stosując standardy SE i FE. Użytkownik sam określa m.in. rozpiętość klas, ustala kolorystykę, tekst i położenie wyświetlanych etykiet. Rozwiązanie to wymaga znajomości implementacji standardów OGC, a dla początkującego użytkownika jest czasochłonne. Wykorzystując standardy SLD, SE i FE możliwe jest stworzenie kartogramu i kartodiagramów, pomimo że standardy te nie posiadają wbudo-

wanego wsparcia tworzenia opracowañ tematycznych. W celu budowy kartodiagramu nale¿y wyznaczyć wybraną przez siebie metodą przedziały klasowe oraz stworzyć regułę klasyfikującą dane do poszczególnych przedziałów i nadającą styl obiektom. W przypadku wizualizacji danych wymagających zmiany wielkości diagramu w sposób ciągły, proces nadawania stylów obiektom jest bardziej skomplikowany. Wymagane jest utworzenie dla każdego obiektu reguły definiującej ich styl. W przypadku dużej liczby wizualizowanych obiektów stworzony w ten sposób arkusz stylów będzie bardzo rozbudowany, co może obciążać serwer WMS.

Warto zauważyć, że wykorzystanie środowiska Google API wymaga zaakceptowania umowy licencyjnej Google i rejestracji u¿ytkownika w celu otrzymania klucza. Standardy OGC sa ogólnie dostępne na stronie konsorcjum.

# Zakoñczenie

Rozwiazania firmy Google pozwalaja na szybsze i prostsze wizualizowanie danych, jednak odbywa się to kosztem jakości opracowania, czego większość odbiorców nie jest świadoma. Użytkownik wykorzystujący usługi WMS oraz standardy SLD, SE i FE pomimo większego nakładu pracy może otrzymać poprawnie stworzone opracowanie tematyczne. W dużej mierze zależne jest to od wiedzy z dziedziny kartografii jaką posiada, ale także od znajomości specyfikacji. Stosowanie standardów OGC pozwala na zachowanie interoperacyjności, a prezentacje są tworzone w ramach budowy infrastruktury danych przestrzennych oraz infrastruktury informacji przestrzennej. Z tego względu ze standardów na ogół korzystają jednostki administracji publicznej.

### Literatura

Beaujardiere J., 2006: OpenGIS Web Map Server Implementation Specification, version 1.3.0, OpenGIS Implementation Specification, 06-042, OpenGIS Consortium.

Google Chart Tools / Image Charts, Google Code Palygroung.

http://code.google.com/apis/ajax/playground/ z dnia 15.04.2010.

- Müller M., 2006: Symbology Encoding Implementation Specification, version 1.1.0, OpenGIS Implementation Specification, 05-077r4, OpenGIS Consortium.
- Lupp M., 2007: Styled Layer Descriptor profile of the Web Map Service Implementation specification, version 1.1.0, OpenGIS Implementation Specification, 05-078r4, OpenGIS Consortium.
- Vretanos P., OpenGIS Filter Encoding 2.0 Encoding Standard, version 2.0.0, OpenGIS Implementation Specification, OGC 09-026r1 and ISO/DIS 19143, OpenGIS Consortium.
- Woźniak E., 2010: Geoinformacyjne usługi sieciowe ukierunkowane na wizualizację danych przestrzennych. Praca magisterska, Instytut Geodezji i Geoinformatyki, Uniwersytet Przyrodniczy we Wrocławiu promotor Iwaniak A.

#### **Abstract**

One of the main characteristics of Web 2.0 is wide popularization of web services constituting the basic element of a service-oriented architecture (SOA). In the area of geoinformation, web services rise in importance with the entry into force the INSPIRE directive establishing spatial information infrastructure in Europe. Currently available web services perform simple operations of searching, viewing and downloading data. Data processing and chaining services are at an early stages of development.

Presentation of data on the web with the use of cartographic methods requires data processing and advanced configuration of network services.

The authors described possible use of OGC standards  $-SLD$ , FE and SE for the publication of spatial information. Solutions provided by Google, allowing visualization of data and creation of thematic maps were also discussed.

> dr in¿. Adam Iwaniak adam.iwaniak@gmail.com adam.iwaniak@up.wroc.pl

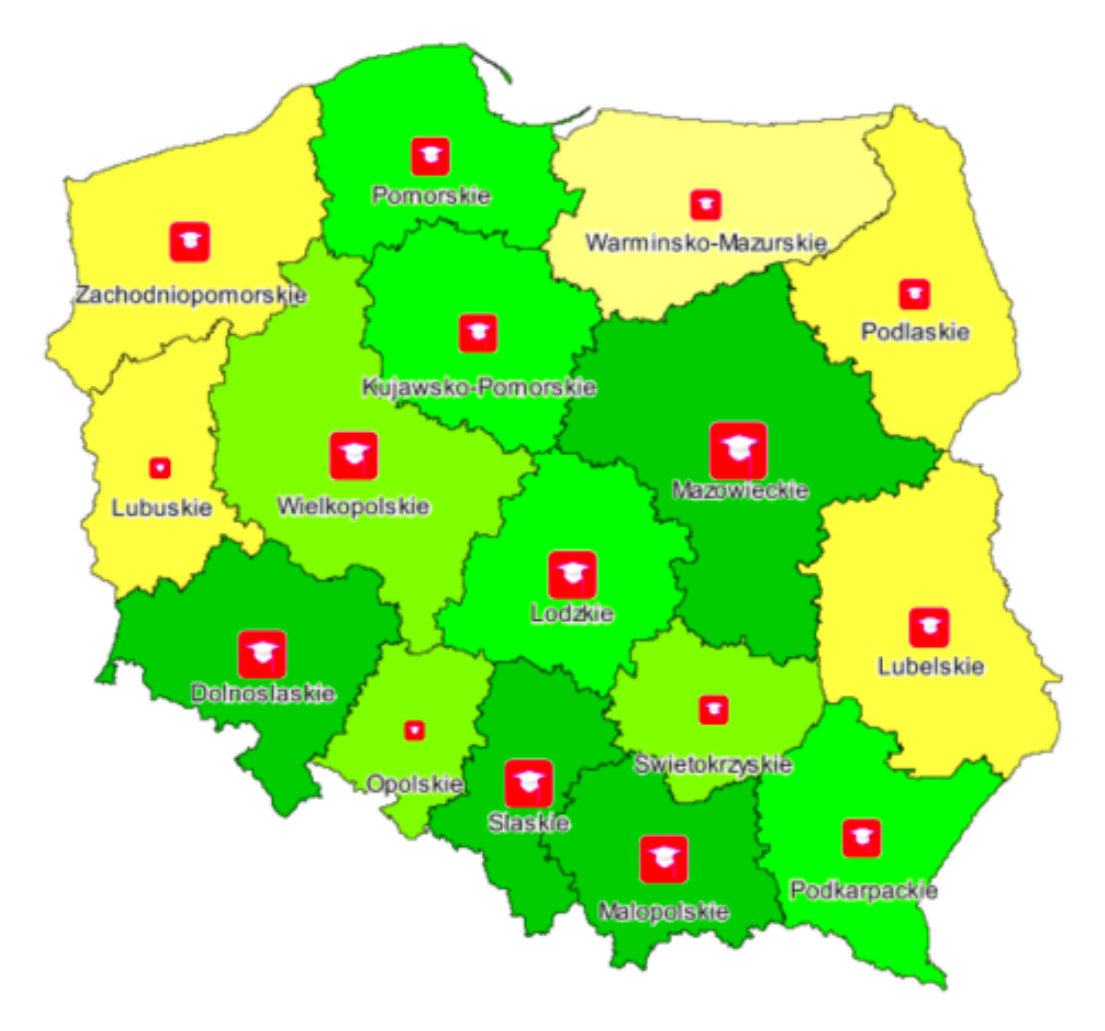

Rys. 2. Liczba studentów ogółem na tle liczby gęstości zaludnienia

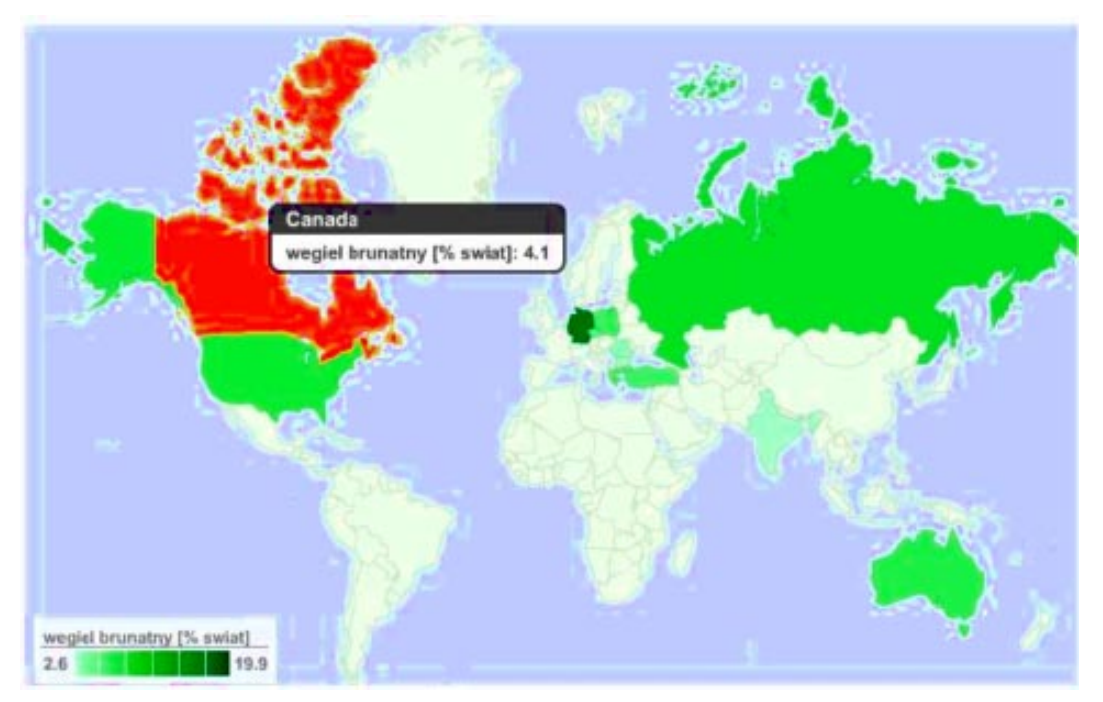

Rys. 3. Wizualizacja danych w aplikacji Google GeoMap -wydobycie węgla brunatnego (% światowego wydobycia)

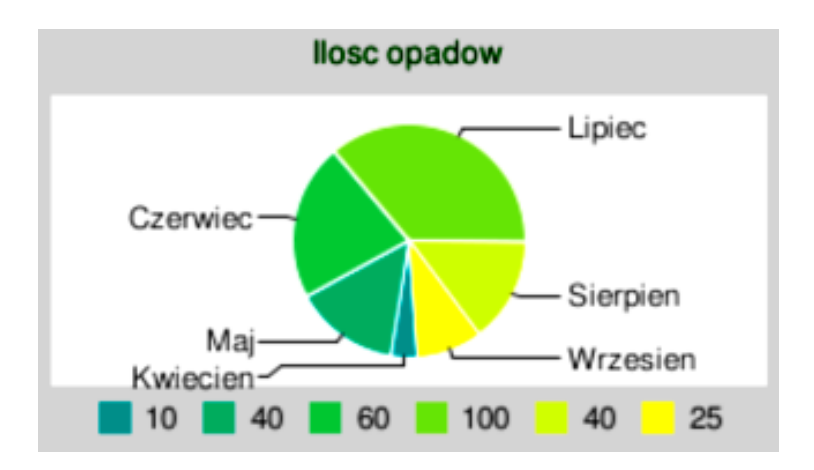

Rys. 4. Wykorzystanie Google API do wizualizacji danych – diagram kołowy

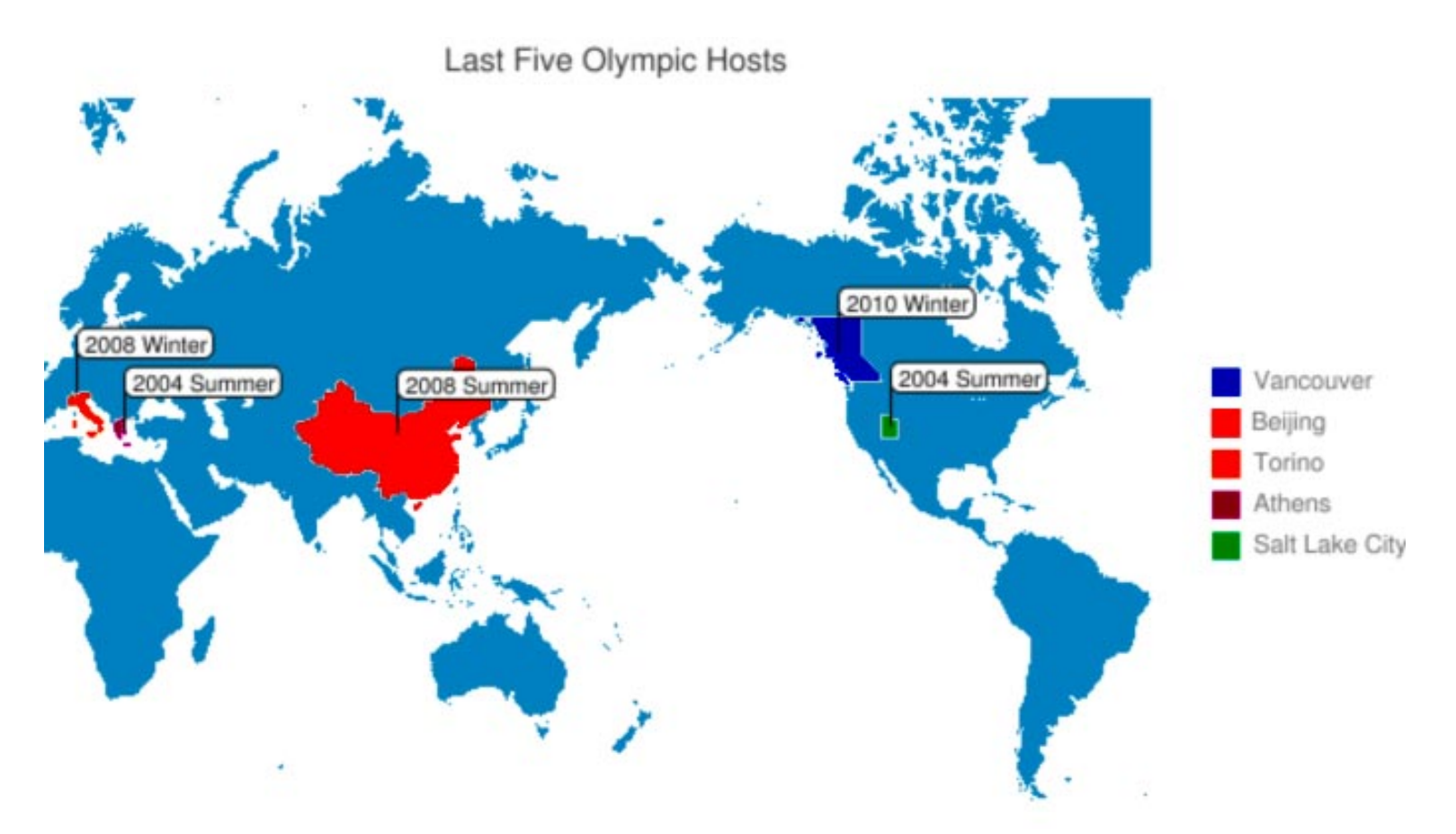

Rys. 5. Wykorzystanie Google API do wizualizacji danych - Google Map Chart API (źródło: http://code.google.com/apis/chart, 09.2010)

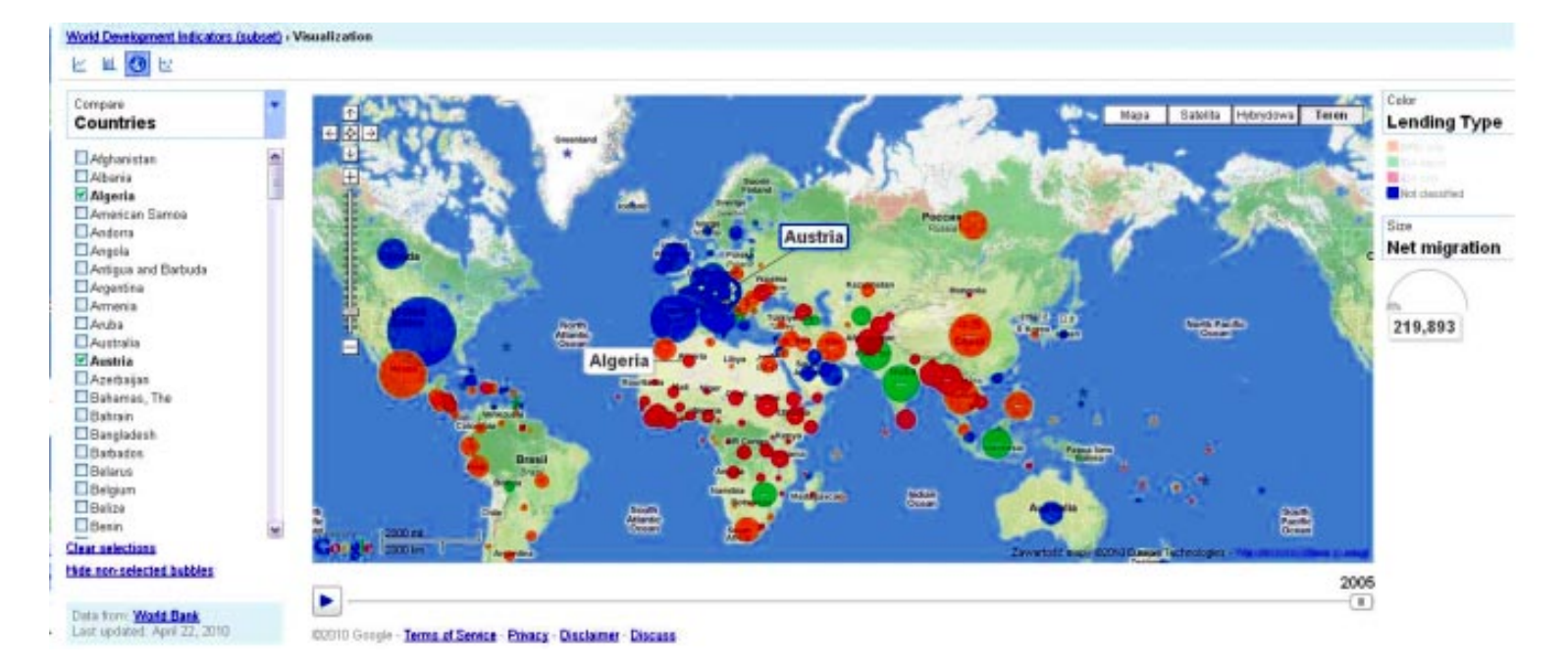

Rys. 6. Interfejs Google Data Explorer: z lewej strony znajduje się lista państw, do których odnoszą się dane; z prawej umieszczone są legendy dla koloru i rozmiaru diagramu